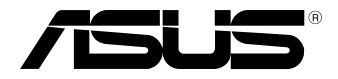

# **VivoMini VC65 Series**

User Manual

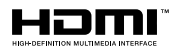

#### **Revised Edition V5 June 2017 E13164**

#### **COPYRIGHT INFORMATION**

No part of this manual, including the products and software described in it, may be reproduced, transmitted, transcribed, stored in a retrieval system, or translated into any language in any form or by any means, except documentation kept by the purchaser for backup purposes, without the express written permission of ASUSTeK COMPUTER INC. ("ASUS").

ASUS PROVIDES THIS MANUAL "AS IS" WITHOUT WARRANTY OF ANY KIND, EITHER EXPRESS OR IMPLIED, INCLUDING BUT NOT LIMITED TO THE IMPLIED WARRANTIES OR CONDITIONS OF MERCHANTABILITY OR FITNESS FOR A PARTICULAR PURPOSE. IN NO EVENT SHALL ASUS, ITS DIRECTORS, OFFICERS, EMPLOYEES OR AGENTS BE LIABLE FOR ANY INDIRECT, SPECIAL, INCIDENTAL, OR CONSEQUENTIAL DAMAGES (INCLUDING DAMAGES FOR LOSS OF PROFITS, LOSS OF BUSINESS, LOSS OF USE OR DATA, INTERRUPTION OF BUSINESS AND THE LIKE), EVEN IF ASUS HAS BEEN ADVISED OF THE POSSIBILITY OF SUCH DAMAGES ARISING FROM ANY DEFECT OR ERROR IN THIS MANUAL OR PRODUCT.

Products and corporate names appearing in this manual may or may not be registered trademarks or copyrights of their respective companies, and are used only for identification or explanation and to the owners' benefit, without intent to infringe.

SPECIFICATIONS AND INFORMATION CONTAINED IN THIS MANUAL ARE FURNISHED FOR INFORMATIONAL USE ONLY, AND ARE SUBJECT TO CHANGE AT ANY TIME WITHOUT NOTICE, AND SHOULD NOT BE CONSTRUED AS A COMMITMENT BY ASUS. ASUS ASSUMES NO RESPONSIBILITY OR LIABILITY FOR ANY ERRORS OR INACCURACIES THAT MAY APPEAR IN THIS MANUAL, INCLUDING THE PRODUCTS AND SOFTWARE DESCRIBED IN IT.

Copyright © 2017 ASUSTeK COMPUTER INC. All Rights Reserved.

#### **LIMITATION OF LIABILITY**

Circumstances may arise where because of a default on ASUS' part or other liability, you are entitled to recover damages from ASUS. In each such instance, regardless of the basis on which you are entitled to claim damages from ASUS, ASUS is liable for no more than damages for bodily injury (including death) and damage to real property and tangible personal property; or any other actual and direct damages resulted from omission or failure of performing legal duties under this Warranty Statement, up to the listed contract price of each product.

ASUS will only be responsible for or indemnify you for loss, damages or claims based in contract, tort or infringement under this Warranty Statement.

This limit also applies to ASUS' suppliers and its reseller. It is the maximum for which ASUS, its suppliers, and your reseller are collectively responsible.

UNDER NO CIRCUMSTANCES IS ASUS LIABLE FOR ANY OF THE FOLLOWING: (1) THIRD-PARTY CLAIMS AGAINST YOU FOR DAMAGES; (2) LOSS OF, OR DAMAGE TO, YOUR RECORDS OR DATA; OR (3) SPECIAL, INCIDENTAL, OR INDIRECT DAMAGES OR FOR ANY ECONOMIC CONSEQUENTIAL DAMAGES (INCLUDING LOST PROFITS OR SAVINGS), EVEN IF ASUS, ITS SUPPLIERS OR YOUR RESELLER IS INFORMED OF THEIR POSSIBILITY.

#### **SERVICE AND SUPPORT**

Visit our multi-language web site at **https://www.asus.com/support/**

# **Contents**

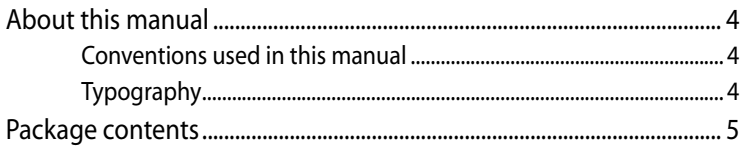

## **Getting to know your VivoMini**

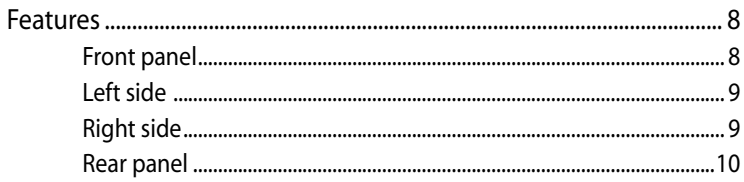

# **Using your VivoMini**

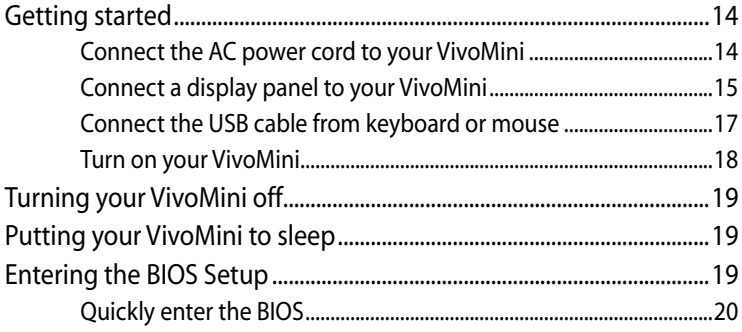

# **Upgrading your VivoMini**

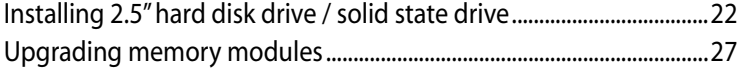

# **Appendix**

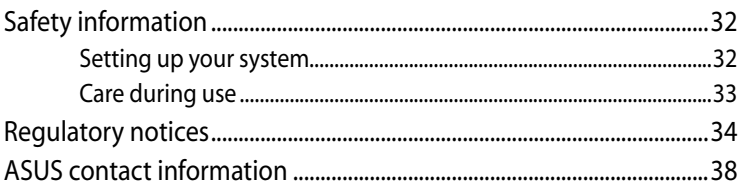

# <span id="page-3-0"></span>**About this manual**

This manual provides information about the hardware and software features of your PC, organized through the following chapters:

#### **Chapter 1: Getting to know your VivoMini**

This chapter details the hardware components of your VivoMini.

#### **Chapter 2: Using your VivoMini**

This chapter provides you with information on using your VivoMini.

#### **Chapter 3: Upgrading your VivoMini**

This chapter provides you with information on how to upgrade the memory modules and hard disk drive / solid state drive of your VivoMini.

#### **Appendix**

This section includes notices and safety statements your VivoMini.

#### **Conventions used in this manual**

To highlight key information in this manual, some text are presented as follows:

**IMPORTANT!** This message contains vital information that must be followed to complete a task.

**NOTE:** This message contains additional information and tips that can help complete tasks.

**WARNING!** This message contains important information that must be followed to keep you safe while performing certain tasks and prevent damage to your VivoMini's data and components.

# **Typography**

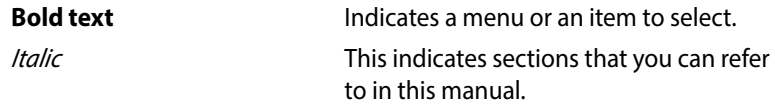

# <span id="page-4-0"></span>**Package contents**

Your VivoMini package contains the following items:

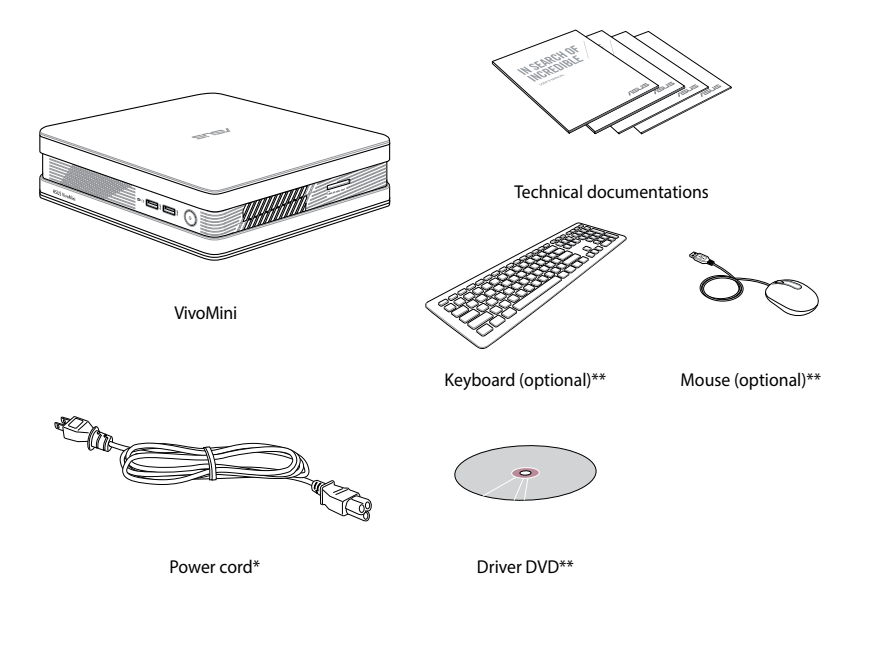

#### **NOTE:**

- • \*Actual product specifications and package contents may vary depending on the model type, country, or region.
- \*\*The availability and quantity of these items vary with your VivoMini package.
- • If the device or any of its components fail or malfunction during normal or proper use and it is still within the warranty period, bring the device and the warranty card to you nearest ASUS Service Center.

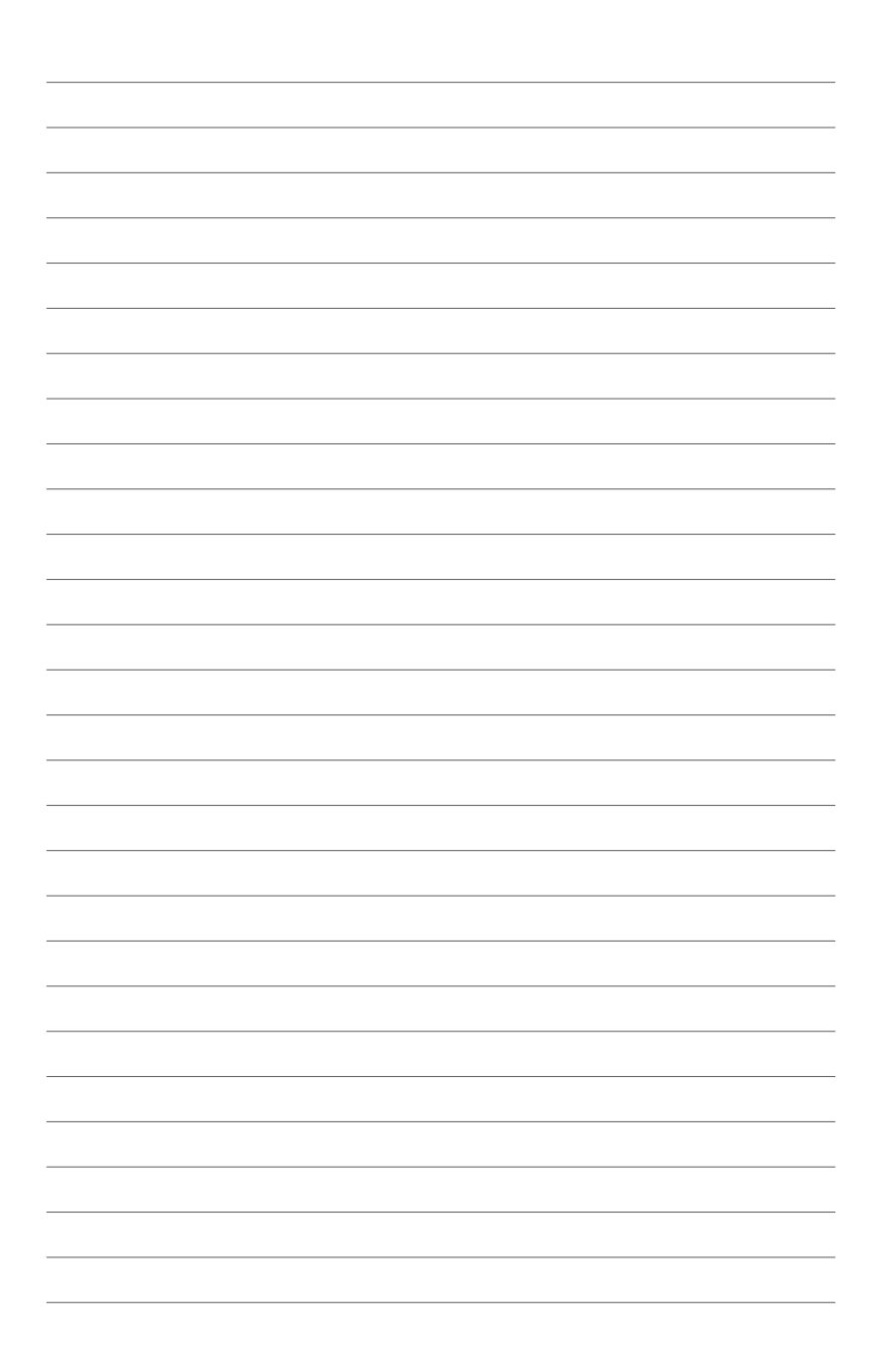

# <span id="page-6-0"></span>*1 Getting to know your VivoMini*

# <span id="page-7-0"></span>**Features**

# **Front panel**

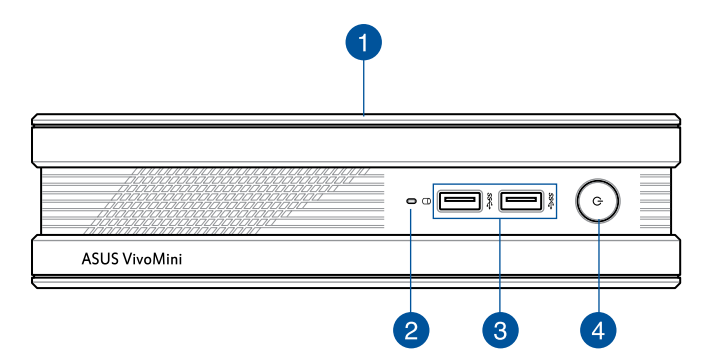

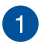

#### **Top cover**

The removable top cover allows you access to the hard disk drive and the memory modules.

**IMPORTANT!** Before removing the top cover, turn off your VivoMini and unplug the power cable.

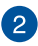

#### **Drive activity indicator**

This indicator lights up when your VivoMini is accessing the internal storage drive.

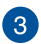

#### **USB 3.0 port**

The USB 3.0 (Universal Serial Bus 3.0) port provides a transfer rate up to 5 Gbit/s and is backward compatible to  $USB 2.0$ 

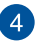

#### $\mathcal{L}$ **Power button**

The power button allows you to turn the VivoMini on or off. You can also press the power button once to put your VivoMini to sleep mode.

# <span id="page-8-0"></span>**Left side**

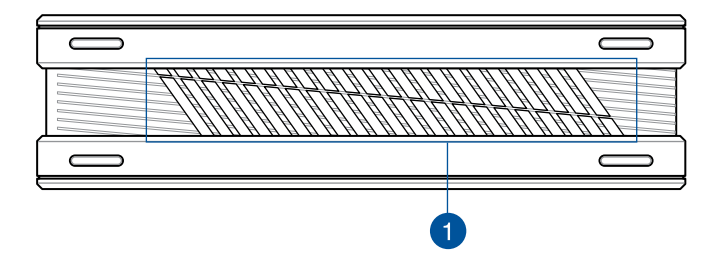

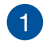

#### **Air vents**

The air vents allow air to enter your VivoMini chassis.

**IMPORTANT!** For optimum air flow, ensure that the air vents are free from obstructions.

# **Right side**

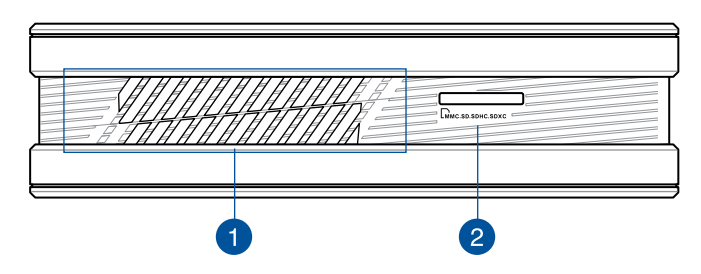

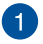

#### **Air vents**

The air vents allow air to exit your VivoMini chassis.

**IMPORTANT!** For optimum heat dissipation and air ventilation, ensure that the air vents are free from obstructions.

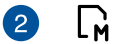

#### **Memory card slot**

This built-in memory card reader slot supports MMC, SD, SDHC, and SDXC card formats.

# <span id="page-9-0"></span>**Rear panel**

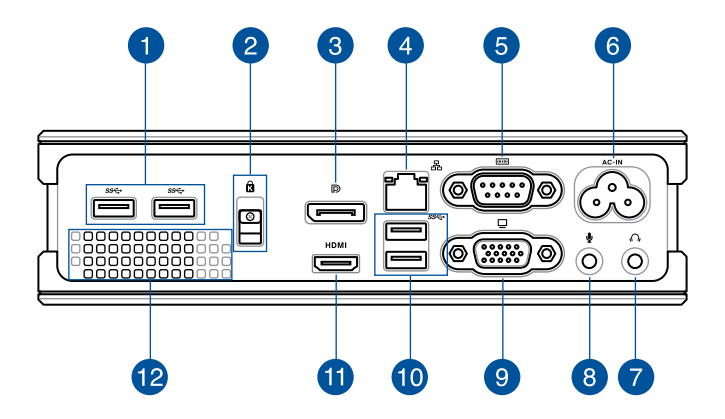

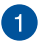

#### **USB 3.0 port**

The USB 3.0 (Universal Serial Bus 3.0) port provides a transfer rate up to 5 Gbit/s and is backward compatible to  $USB 2.0.$ 

> **NOTE:** On selected models these ports are USB 2.0 ports.

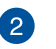

ति

 $\mathbb{D}$ 

#### **Top cover lock latch + Kensington® security slot**

The top cover lock latch fastens the top cover on your VivoMini.

The Kensington® security slot allows you to secure your VivoMini using Kensington® compatible VivoMini security products.

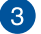

#### **DisplayPort**

The DisplayPort sends high-performance digital output from your VivoMini to a display device such as an LCD TV or HD monitor.

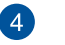

#### 옮 **LAN port**

The 8-pin RJ-45 LAN port supports a standard Ethernet cable for connection to a local network.

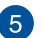

#### **Serial (COM) connector**

The 9-pin serial (COM) connector allows you to connect devices that have serial ports such as mouse, modem, or printers.

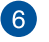

#### **AC-IN Power (AC) input port**

Insert the power cord into this port to supply power to your VivoMini.

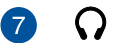

#### **Headphone jack**

This port allows you to connect amplified speakers or headphones.

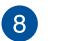

⋓

□

#### **Microphone jack**

The microphone jack is designed to connect to a microphone used for video conferencing, voice narrations, or simple audio recordings.

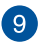

#### **VGA port**

This port allows you to connect your VivoMini to an external display.

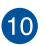

#### **USB 3.0 port**

The USB 3.0 (Universal Serial Bus 3.0) port provides a transfer rate up to 5 Gbit/s and is backward compatible to USB 2.0.

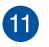

#### **HDMI port**

The HDMI (High Definition Multimedia Interface) port supports a Full-HD device such as an LCD TV or monitor to allow viewing on a larger external display.

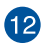

#### **Air vents**

The air vents allow air to enter your VivoMini chassis.

**IMPORTANT!** For optimum air flow, ensure that the air vents are free from obstructions.

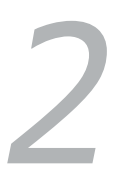

# <span id="page-12-0"></span>*Using your VivoMini*

# <span id="page-13-0"></span>**Getting started**

# **Connect the AC power cord to your VivoMini**

#### **To connect the AC power cord to your VivoMini:**

- A. Connect the AC power cord to the AC-IN port.
- B. Plug the AC power cord into a 100V~240V power source.

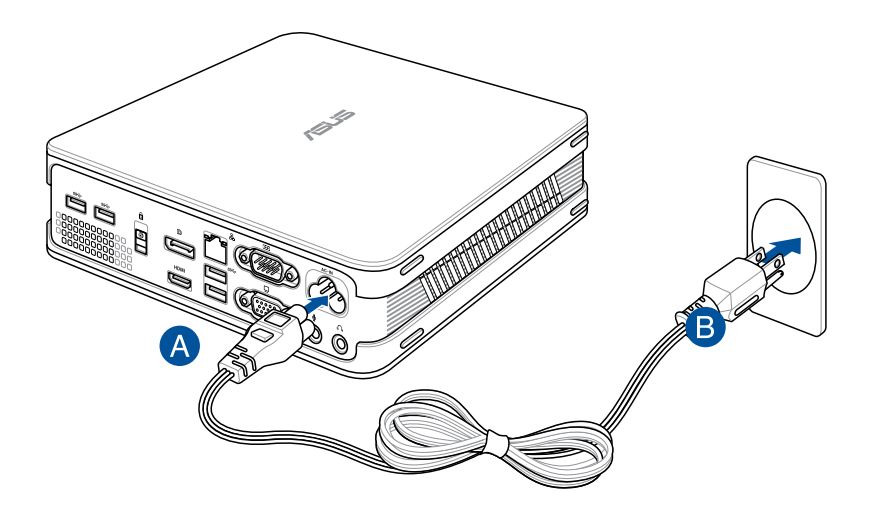

#### **IMPORTANT!**

- We strongly recommend that you use only the AC power cord that came with your VivoMini.
- • We strongly recommend that you use a grounded wall socket while using your VivoMini.
- The socket outlet must be easily accessible and near your VivoMini.
- • To disconnect your VivoMini from its main power supply, unplug your VivoMini from the power socket.
- Power adapter information:
	- Rating: 100~240V~, 50-60Hz, 1.5A

# <span id="page-14-0"></span>**Connect a display panel to your VivoMini**

You can connect a display panel or projector to your VivoMini that has the following connectors:

- **HDMI** connector
- DisplayPort connector
- VGA connector
- DVI connector (use with an HDMI/DisplayPort/VGA to DVI adapter)

**NOTE:** The HDMI to DVI adapter, DisplayPort to DVI adapter, or VGA to DVI adapter are each sold separately.

#### **To connect a display panel to your VivoMini:**

Connect a display cable either to the HDMI, DisplayPort or VGA port.

Connecting display via HDMI port

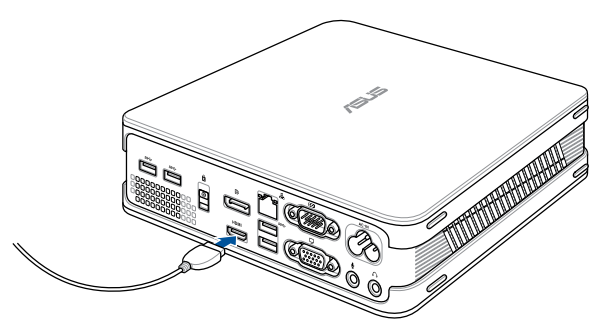

Connecting display via DisplayPort port

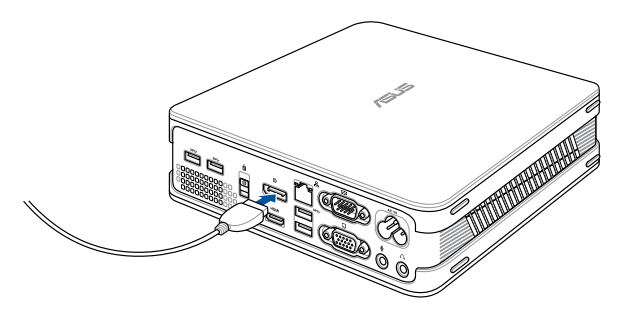

Connecting display via VGA port

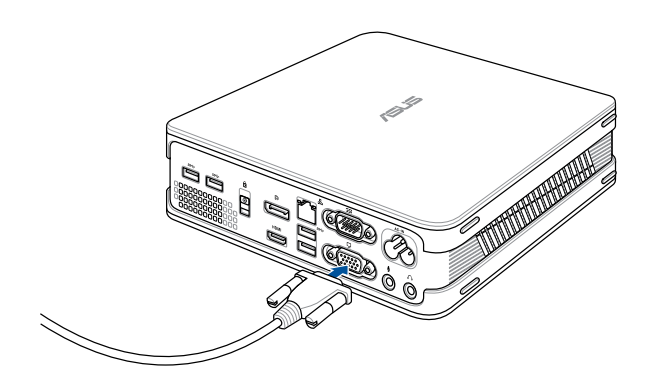

# <span id="page-16-0"></span>**Connect the USB cable from keyboard or mouse**

You can connect generally any USB keyboard and mouse to your VivoMini. You can also connect a USB dongle for a wireless keyboard and mouse set.

#### **To connect a keyboard and mouse to your VivoMini:**

Connect the USB cable from your keyboard and mouse to any of the USB ports of your VivoMini.

Connecting keyboard or mouse via USB port

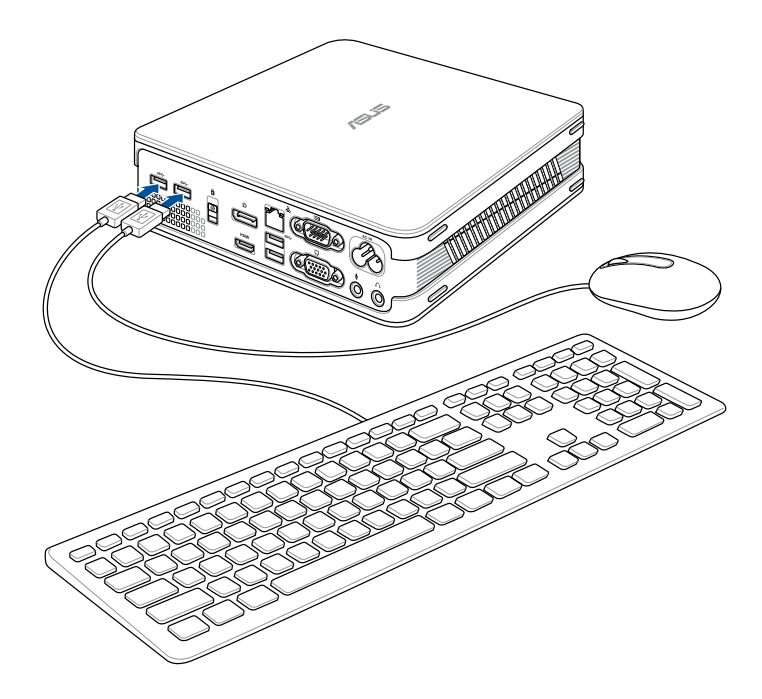

# <span id="page-17-0"></span>**Turn on your VivoMini**

Press the power button to turn on your VivoMini.

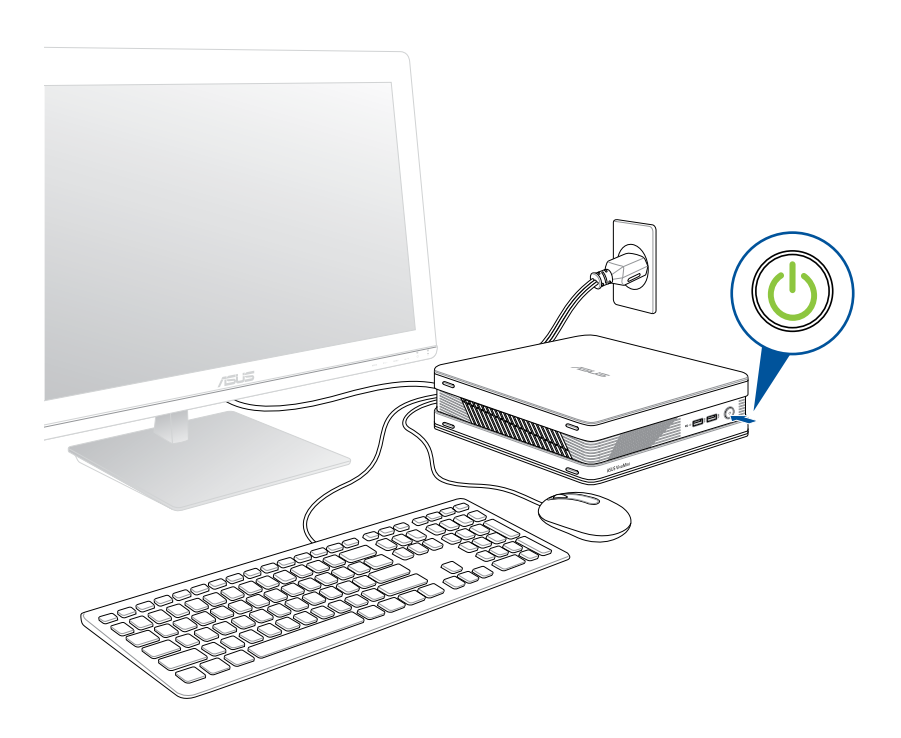

# <span id="page-18-0"></span>**Turning your VivoMini off**

If your VivoMini is unresponsive, press and hold the power button for at least four (4) seconds until your VivoMini turns off.

# **Putting your VivoMini to sleep**

To put your VivoMini on Sleep mode, press the Power button once.

# **Entering the BIOS Setup**

BIOS (Basic Input and Output System) stores system hardware settings that are needed for system startup in the VivoMini.

In normal circumstances, the default BIOS settings apply to most conditions to ensure optimal performance. Do not change the default BIOS settings except in the following circumstances:

- An error message appears on the screen during the system bootup and requests you to run the BIOS Setup.
- • You have installed a new system component that requires further BIOS settings or update.

**WARNING!** Inappropriate BIOS settings may result to instability or boot failure. We strongly recommend that you change the BIOS settings only with the help of a trained service personnel.

# <span id="page-19-0"></span>**Quickly enter the BIOS**

To quickly enter the BIOS:

- Press the power button for at least four (4) seconds to shut down your VivoMini, then press the power button again to turn your VivoMini back on, then press <F2> or <Del> during POST.
- When your PC is off, disconnect the power cord from your VivoMini's power connector. Reconnect the power cable and press the power button to turn on your VivoMini. Press <F2> or <Del> during POST.

**NOTE:** POST (Power-On Self Test) is a series of software controlled diagnostic tests that run when you turn on your PC.

# *3*

# <span id="page-20-0"></span>*Upgrading your VivoMini*

# <span id="page-21-0"></span>**Installing 2.5" hard disk drive / solid state drive**

To install or upgrade the hard disk drives / solid state drives:

- 1. Turn off your VivoMini then disconnect all cables and peripherals.
- 2. Place the VivoMini on a flat stable surface, with its top side facing up.
- 3. Remove the screw from the top cover lock latch and push the latch down (A and B), then slide the top cover towards the rear of your VivoMini (C) until it is detached from the chassis.
- 4. Lift and remove the top cover (D) and set it aside.

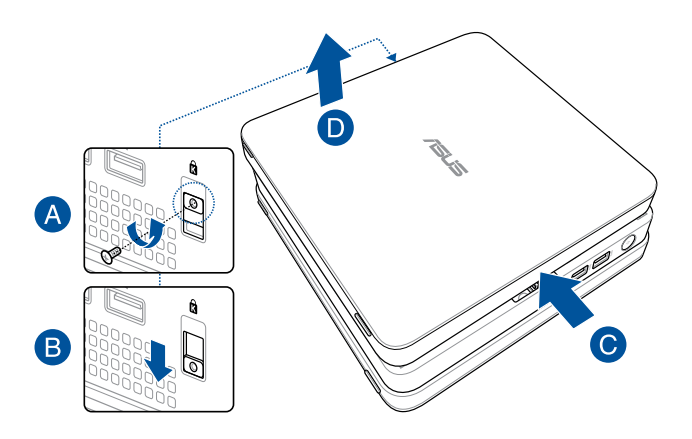

5. Remove four (4) screws from the HDD/SSD bracket.

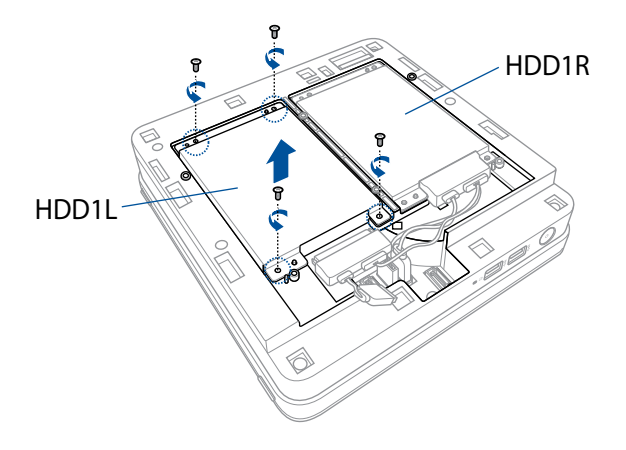

6. (optional) To upgrade your HDD/SDD, first remove the four (4) screws on the bracket, then remove the bracket.

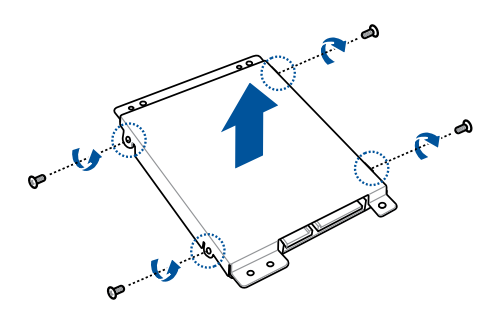

7. To install a new HDD/SSD, secure the HDD/SSD to the bracket using four (4) screws.

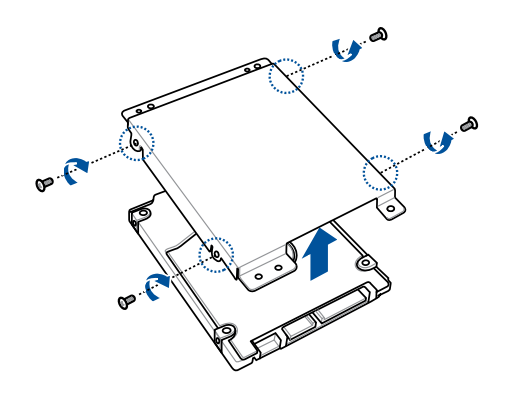

#### **NOTE:**

- • Ensure to remove the holder from the bracket when installing an HDD/SDD to the HDD1R bracket.
- The availablility of the holder may vary depending on the model type, country, or region.
- 8. Connect the cable to the HDD1L, HDD1R and PWR1 connectors in your VivoMini.

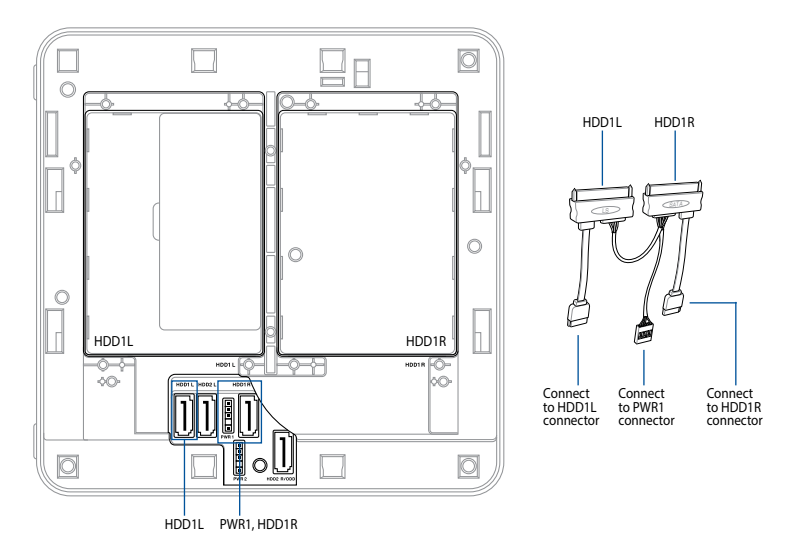

9. Connect the cable to the HDD/SSD, then align the bracket to the HDD/SSD compartment of your VivoMini and secure the bracket with the screws previously removed.

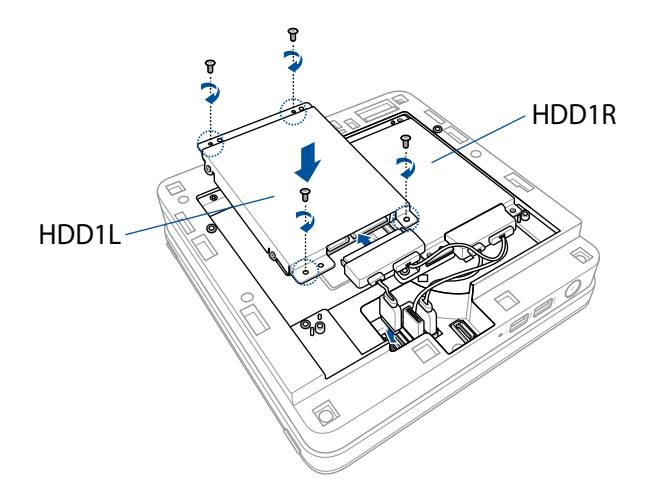

**NOTE:** Ensure to organize the cables to prevent any damage to your VivoMini and to ensure the top cover can be replaced successfully.

10. Replace the top cover (A) your VivoMini and slide it towards the front of the VivoMini to re-attach (B), then push the latch up and secure it using a screw (C and D).

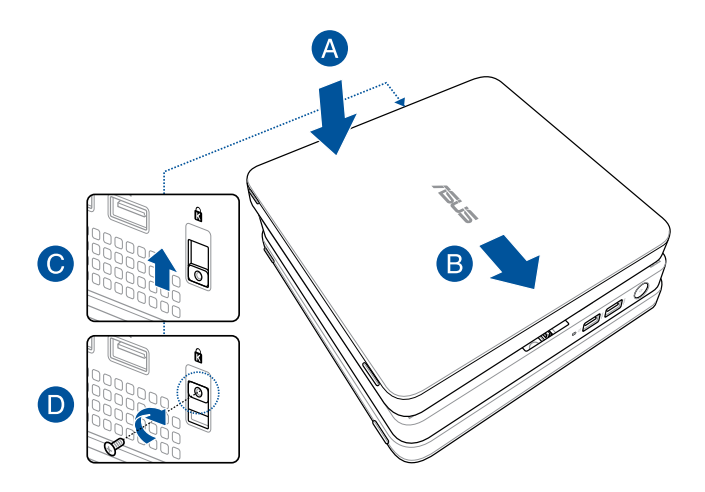

# <span id="page-26-0"></span>**Upgrading memory modules**

Your VivoMini comes with two SO-DIMM memory slots that allow you to install two 2GB, 4GB, or 8GB unbuffered non-ECC 1.35 V DDR3L 204-pin SO-DIMMs for a maximum of 16GB memory.

**IMPORTANT!** Refer to http://www.asus.com for the list of compatible DIMMs. You can only install 1.35 V DDR3L SO-DIMM to the VivoMini's DIMM slots.

To install or upgrade the memory modules:

- 1. Follow steps 1-4 under the *Installing 2.5" hard disk drive / solid state drive* section to remove the top cover of your VivoMini.
- 2. Remove four screws from the HDD1L bracket and remove the bracket.

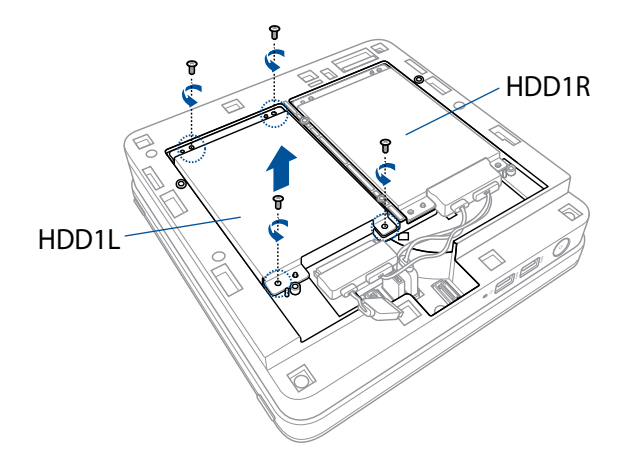

3. Pry the SO-DIMM slot cover open, then set it aside.

**NOTE:** If you want to remove the SO-DIMM slot cover, use a flathead screwdriver.

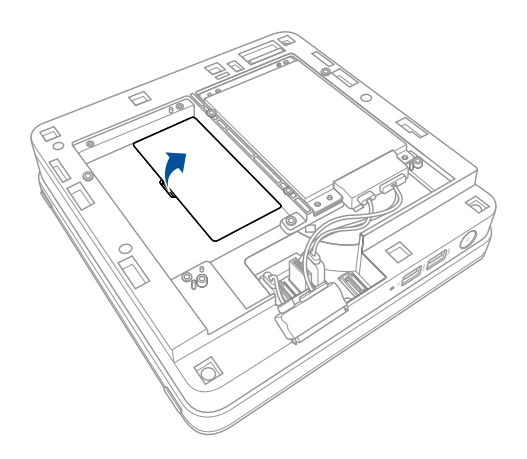

4. Align and insert the memory module into the slot (A) and press it down (B) until it is securely seated in place. Repeat the same steps to install the other memory module.

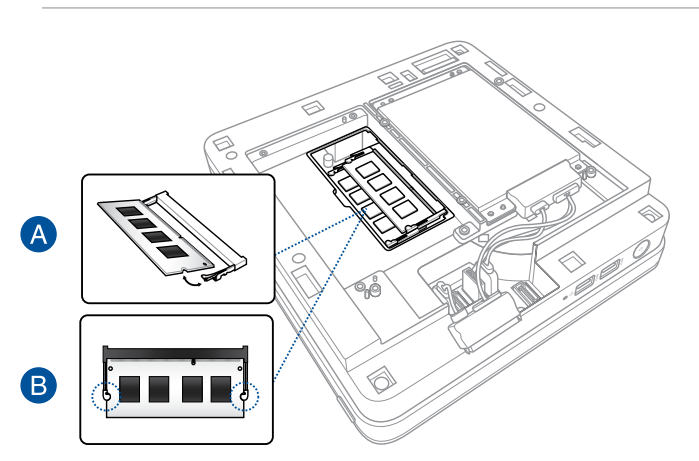

**IMPORTANT!** Always install into the lower slot first.

5. Replace the SO-DIMM slot cover.

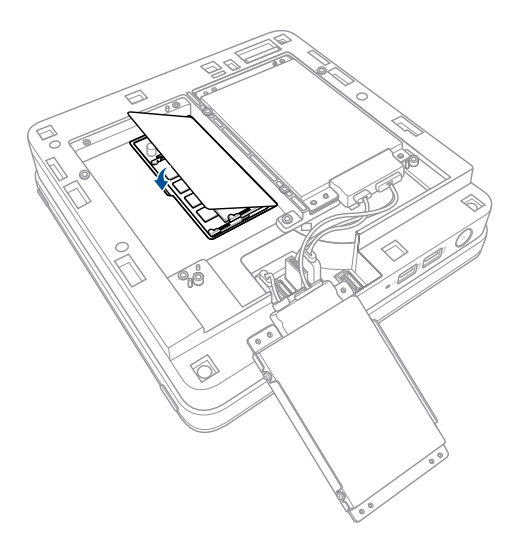

6. Align the HDD1L bracket and secure it using the screws removed previously.

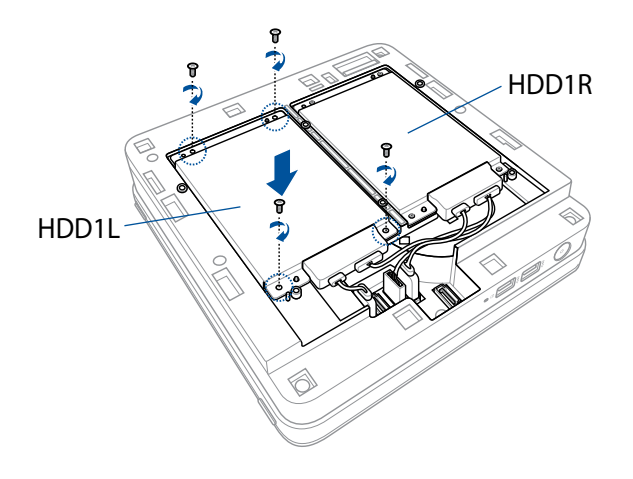

**NOTE:** Ensure to organize the cables to prevent any damage to your VivoMini and to ensure the top cover can be replaced successfully.

7. Follow step 10 under the *Installing 2.5" hard disk drive / solid state drive* section to replace the top cover of your VivoMini.

<span id="page-30-0"></span>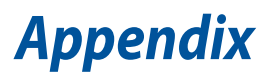

# <span id="page-31-0"></span>**Safety information**

Your VivoMini is designed and tested to meet the latest standards of safety for information technology equipment. However, to ensure your safety, it is important that you read the following safety instructions.

# **Setting up your system**

- • Read and follow all instructions in the documentation before you operate your system.
- • Do not use this product near water or a heated source.
- • Set up the system on a stable surface.
- • Openings on the chassis are for ventilation. Do not block or cover these openings. Make sure you leave plenty of space around the system for ventilation. Never insert objects of any kind into the ventilation openings.
- • Use this product in environments with ambient temperatures between 0˚C and 35˚C.
- • If you use an extension cord, make sure that the total ampere rating of the devices plugged into the extension cord does not exceed its ampere rating.
- • This equipment should be installed and operated with a minimum distance of 20cm between the radiator and your body.

# <span id="page-32-0"></span>**Care during use**

- Do not walk on the power cord or allow anything to rest on it.
- Do not spill water or any other liquids on your system.
- When the system is turned off, a small amount of electrical current still flows. Always unplug the power cord from the power outlets before cleaning the system.
- If you encounter the following technical problems with the product, unplug the power cord and contact a qualified service technician or your retailer.
	- The power cord or plug is damaged.
	- Liquid has been spilled into the system.
	- The system does not function properly even if you follow the operating instructions.
	- The system was dropped or the cabinet is damaged.
	- The system performance changes.

#### **Lithium-Ion Battery Warning**

**CAUTION**: Danger of explosion if battery is incorrectly replaced. Replace only with the same or equivalent type recommended by the manufacturer. Dispose of used batteries according to the manufacturer's instructions.

# **NO DISASSEMBLY The warranty does not apply to the products that have been disassembled by users**

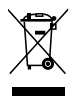

**DO NOT** throw the VivoMini in municipal waste. This product has been designed to enable proper reuse of parts and recycling. This symbol of the crossed out wheeled bin indicates that the product (electrical, electronic equipment, and mercury-containing button cell battery) should not be placed in municipal waste. Check local technical support services for product recycling.

# <span id="page-33-0"></span>**Regulatory notices**

# **REACH**

Complying with the REACH (Registration, Evaluation, Authorization, and Restriction of Chemicals) regulatory framework, we publish the chemical substances in our products at ASUS REACH website at **http://csr.asus.com/english/REACH.htm**

## **ASUS Recycling/Takeback Services**

ASUS recycling and takeback programs come from our commitment to the highest standards for protecting our environment. We believe in providing solutions for you to be able to responsibly recycle our products, batteries, other components, as well as the packaging materials. Please go to **http://csr.asus.com/english/Takeback.htm** for the detailed recycling information in different regions.

# **COATING NOTICE**

**IMPORTANT!** To provide electrical insulation and maintain electrical safety, a coating is applied to insulate the device except on the areas where the I/O ports are located.

# **Federal Communications Commission Statement**

This device complies with Part 15 of the FCC Rules. Operation is subject to the following two conditions:

- • This device may not cause harmful interference, and
- This device must accept any interference received including interference that may cause undesired operation.

This equipment has been tested and found to comply with the limits for a Class B digital device, pursuant to Part 15 of the FCC Rules. These limits are designed to provide reasonable protection against harmful interference in a residential installation. This equipment generates, uses and can radiate radio frequency energy and, if not installed and used in accordance with manufacturer's instructions, may cause harmful interference to radio communications. However, there is no guarantee that interference will not occur in a particular installation.

If this equipment does cause harmful interference to radio or television reception, which can be determined by turning the equipment off and on, the user is encouraged to try to correct the interference by one or more of the following measures:

- Reorient or relocate the receiving antenna.
- Increase the separation between the equipment and receiver.
- • Connect the equipment to an outlet on a circuit different from that to which the receiver is connected.
- • Consult the dealer or an experienced radio/TV technician for help.

**CAUTION!** Any changes or modifications not expressly approved by the grantee of this device could void the user's authority to operate the equipment.

#### **RF exposure warning**

This equipment must be installed and operated in accordance with provided instructions and the antenna(s) used for this transmitter must be installed to provide a separation distance of at least 20 cm from all persons and must not be co-located or operating in conjunction with any other antenna or transmitter. End-users and installers must be provide with antenna installation instructions and transmitter operating conditions for satisfying RF exposure compliance.

#### **ISED Radiation Exposure Statement for Canada**

This equipment complies with ISED radiation exposure limits set forth for an uncontrolled environment. To maintain compliance with ISED RF exposure compliance requirements, please avoid direct contact to the transmitting antenna during transmitting. End users must follow the specific operating instructions for satisfying RF exposure compliance.

Operation is subject to the following two conditions:

- This device may not cause interference and
- • This device must accept any interference, including interference that may cause undesired operation of the device.

#### **Compliance Statement of Innovation, Science and Economic Development Canada (ISED)**

This Class B digital apparatus complies with Canadian ICES-003, RSS-210, and CAN ICES-3(B)/NMB-3(B).

This device complies with Industry Canada license exempt RSS standard(s). Operation is subject to the following two conditions: (1) this device may not cause interference, and (2) this device must accept any interference, including interference that may cause undesired operation of the device.

#### **Déclaration de conformité de Innovation, Sciences et Développement économique Canada (ISED)**

Cet appareil numérique de classe B est conforme aux normes canadiennes ICES-003, RSS-210 et CAN ICES-3(B)/NMB-3(B).

Cet appareil est conforme aux normes CNR exemptes de licence d'Industrie Canada. Le fonctionnement est soumis aux deux conditions suivantes : (1) cet appareil ne doit pas provoquer d'interférences et (2) cet appareil doit accepter toute interférence, y compris celles susceptibles de provoquer un fonctionnement non souhaité de l'appareil.

# **Wireless Operation Channel for Different Domains**

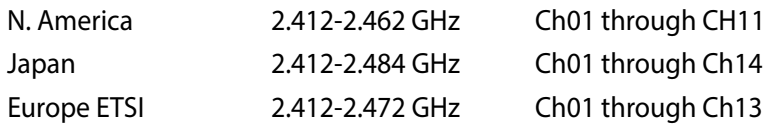

#### **Regional notice for Singapore**

DB103778

Complies with **This ASUS product complies with IMDA Standards.** 

# **Regional notice for California**

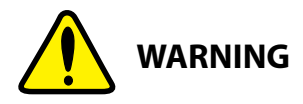

Cancer and Reproductive Harm www.P65Warnings.ca.gov

#### **ENERGY STAR complied product**

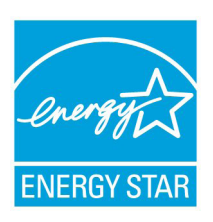

ENERGY STAR is a joint program of the U.S. Environmental Protection Agency and the U.S. Department of Energy helping us all save money and protect the environment through energy efficient products and practices.

All ASUS products with the ENERGY STAR logo comply with the ENERGY STAR standard, and the

power management feature is enabled by default. The monitor and computer are automatically set to sleep after 10 and 30 minutes of user inactivity. To wake your computer, click the mouse or press any key on the keyboard.

Please visit http://www.energystar.gov/powermanagement for detail information on power management and its benefits to the environment. In addition, please visit http://www.energystar.gov for detail information on the ENERGY STAR joint program.

**NOTE:** Energy Star is NOT supported on FreeDOS and Linux-based products.

# <span id="page-37-0"></span>**ASUS contact information**

# **ASUSTeK COMPUTER INC.**

Address 4F, No. 150, Li-Te Rd., Peitou, Taipei 112, Taiwan Telephone +886-2-2894-3447<br>Fax +886-2-2890-7798 Fax +886-2-2890-7798 http://www.asus.com

#### *Technical Support*

Telephone +86-21-3842-9911<br>Fax +86-21-5866-8722 Fax +86-21-5866-8722, ext. 9101# Online support http://qr.asus.com/techserv

# **ASUS COMPUTER INTERNATIONAL (America)**

Address 800 Corporate Way, Fremont, CA 94539, USA Telephone +1-510-739-3777<br>Fax +1-510-608-4555 Fax +1-510-608-4555 http://usa.asus.com

# *Technical Support*

Support fax +1-812-284-0883 General support +1-812-282-2787 Online support http://gr.asus.com/techserv

#### **ASUS COMPUTER GmbH (Germany and Austria)**

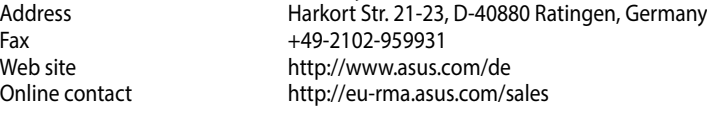

# *Technical Support*

Telephone +49-2102-5789555<br>
Support Fax +49-2102-959911 +49-2102-959911 Online support http://gr.asus.com/techserv

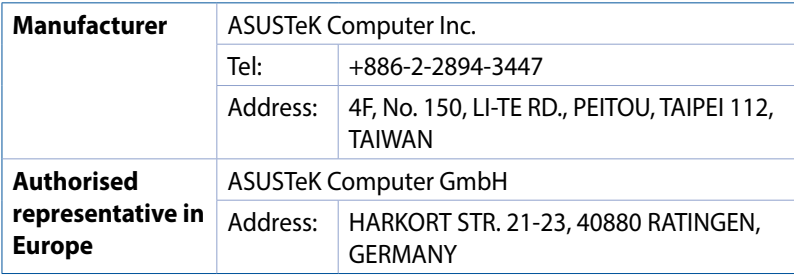

#### **DECLARATION OF CONFORMITY**

Per FCC Part 2 Section 2. 1077(a)

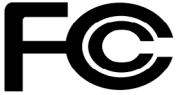

**Responsible Party Name: Asus Computer International**

**Address: 800 Corporate Way, Fremont, CA 94539.**

**Phone/Fax No: (510)739-3777/(510)608-4555**

hereby declares that the product

#### **Product Name : VivoMini**

#### **Model Number : VC65R , VC65**

Conforms to the following specifications:

 $\boxtimes$  FCC Part 15, Subpart B, Unintentional Radiators

#### **Supplementary Information:**

This device complies with part 15 of the FCC Rules. Operation is subject to the following two conditions: (1) This device may not cause harmful interference, and (2) this device must accept any interference received, including interference that may cause undesired operation.

Representative Person's Name : **Steve Chang / President** 

Steve Chang

Signature :

 Original Declaration Date : **Dec. 09, 2015**  Corrected Declaration Date : Dec. 28, 2015

Ver. 140331

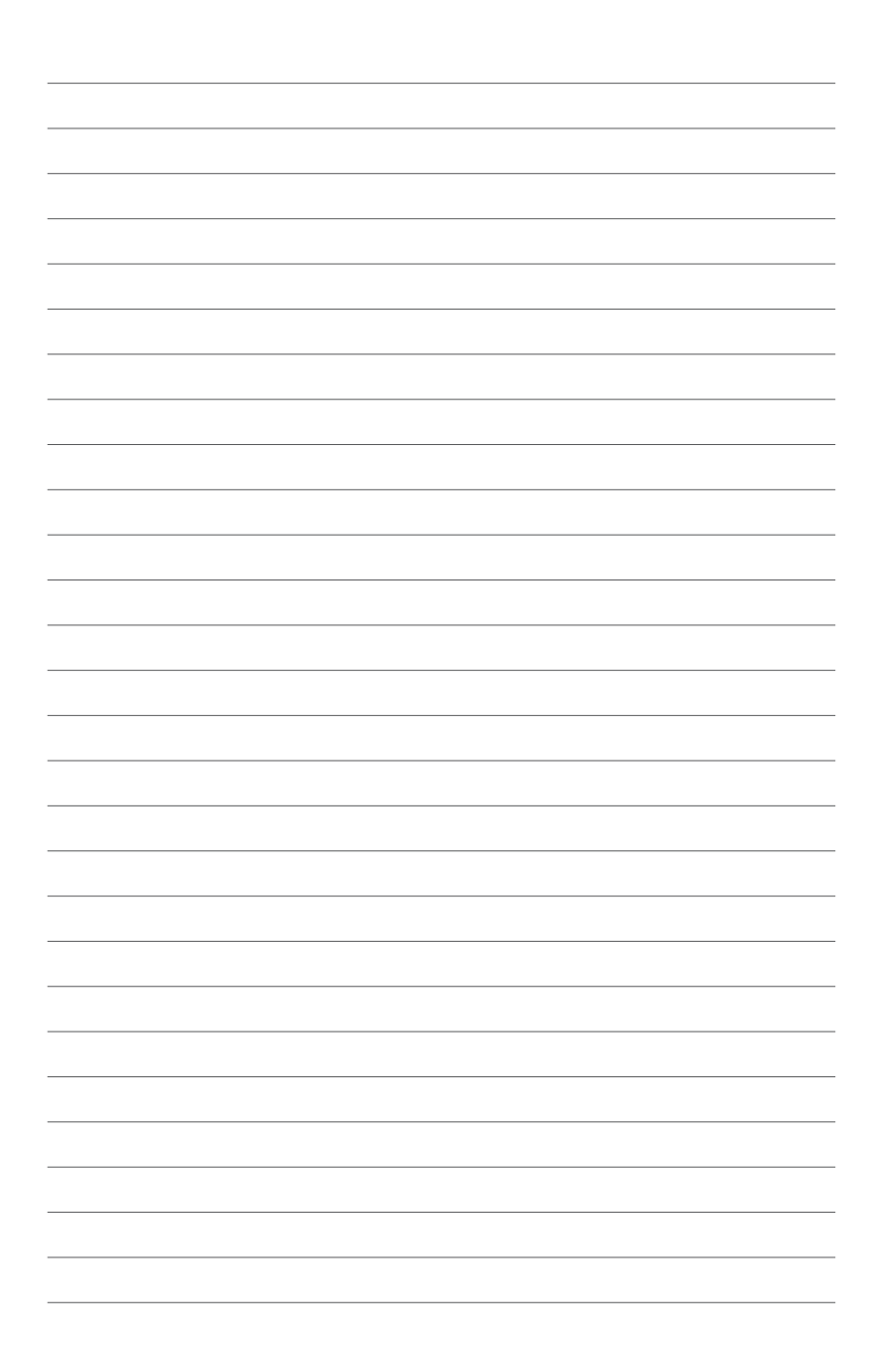